## Register your product and get support at

## www.philips.com/welcome

## DCM3100

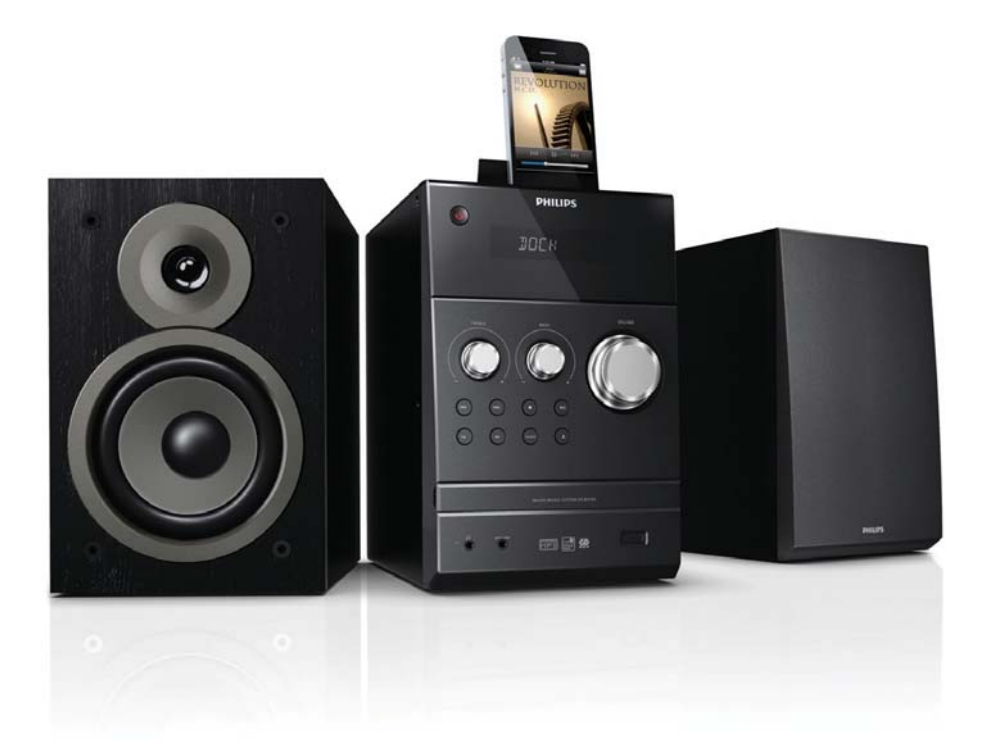

EN User manual 3 CS Příručka pro uživatele 27 DA Brugervejledning 53 DE Benutzerhandbuch 79

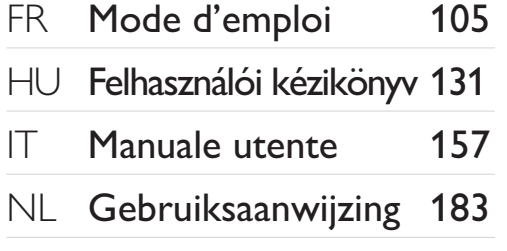

# **PHILIPS**

## Obsah

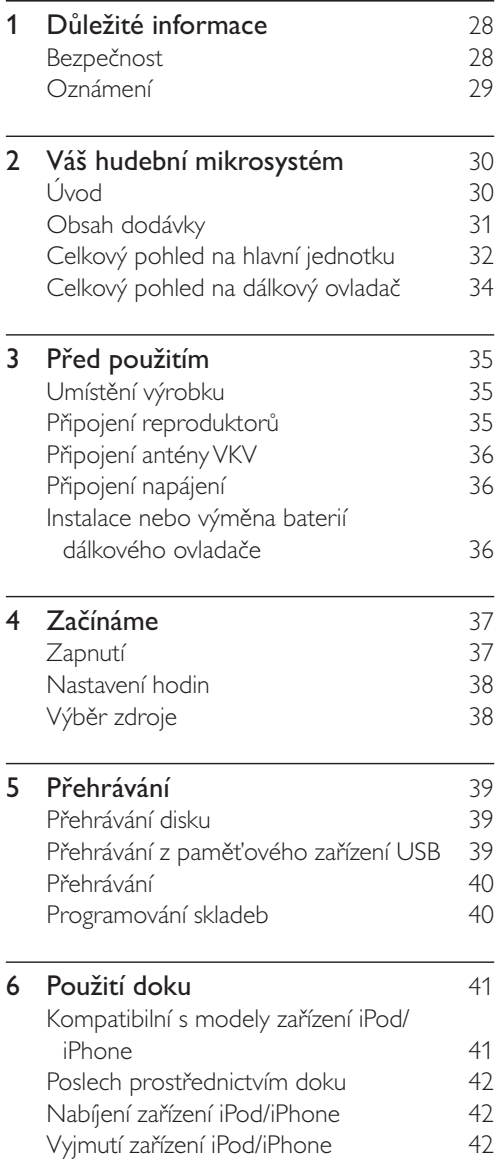

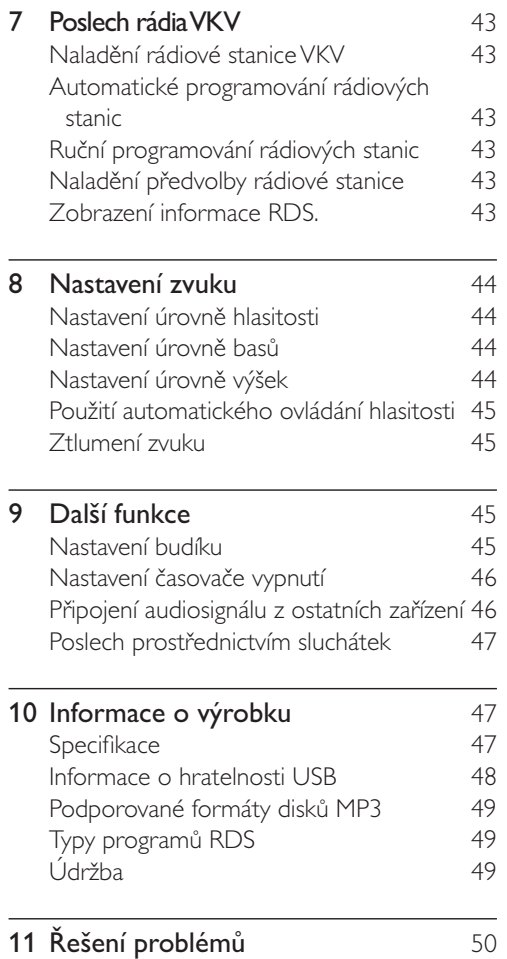

Čeština

## Důležité 1 informace

## Bezpečnost

Před použitím tohoto hudebního mikrosystému si přečtěte všechny pokyny a ujistěte se, že jim rozumíte. Pokud v důsledku neuposlechnutí těchto pokynů dojde k poškození přístroje, záruka na přístroj zanikne.

#### Nebezpečí požáru nebo úrazu elektrickým proudem!

- Výrobek ani jeho příslušenství nikdy nevystavuje dešti ani jinému působení vody. Do blízkosti výrobku nikdy neumísťujte nádoby s vodou, například vázy. Pokud se tekutiny rozlijí na výrobek nebo do něj, ihned jej odpojte od síťové zásuvky. Obraťte se na středisko péče o zákazníky společnosti Philips a nechte výrobek před dalším užíváním zkontrolovat.
- Nikdy neumisťujte výrobek ani jeho příslušenství do blízkosti otevřeného ohně nebo jiných zdrojů tepla ani na přímé sluneční světlo.
- Nikdy nevkládejte žádné předměty do ventilačních nebo jiných otvorů na výrobku.
- Pokud je jako odpojovací zařízení použito síťové napájení nebo sdružovač, mělo by být odpojovací zařízení připraveno k použití.
- Před bouřkou odpojte výrobek od síťové zásuvky.
- Při odpojování napájecího kabelu vždy tahejte za zástrčku, nikdy za kabel.

#### Nebezpečí zkratu nebo požáru!

Před připojením výrobku k síťové zásuvce se ujistěte, zda se její napětí shoduje s údajem uvedeným na zadní straně výrobku. Výrobek nikdy nepřipojujte k síťové zásuvce s jiným napětím.

- Nikdy nevystavujte dálkový ovladač ani baterie dešti, vodě, slunečnímu světlu nebo nadměrným teplotám.
- Zabraňte působení nadměrné síly na elektrické zástrčky. Uvolněné zástrčky mohou jiskřit nebo způsobit požár.

#### Nebezpečí zranění nebo poškození výrobku!

- Po otevření hrozí ozáření viditelným i neviditelným laserovým paprskem. Nevystavujte se ozáření.
- Nedotýkejte se optiky uvnitř podavače disku.
- Nepokládejte výrobek ani žádné jiné předměty na síťové šňůry nebo na jiné elektrické zařízení.
- Při převozu výrobku při teplotě nižší než 5 °C jej před připojením k síťové zásuvce rozbalte a počkejte, dokud se jeho teplota nevyrovná teplotě v místnosti.

#### Nebezpečí přehřívání!

- Nikdy výrobek neumisťujte do uzavřených prostorů. Po všech stranách výrobku ponechejte vždy volný prostor nejméně 10 cm (z důvodu zajištění proudění vzduchu).
- Zajistěte, aby nedošlo k zakrytí ventilačních otvorů na výrobku závěsy nebo jinými předměty.

#### Nebezpečí kontaminace!

- Pokud dálkový ovladač delší dobu nepoužíváte, baterie vyjměte.
- Baterie obsahují chemikálie, proto by se měly likvidovat odpovídajícím způsobem.

#### Nebezpečí spolknutí baterií!

Produkt či dálkové ovládání mohou obsahovat knoflíkovou baterii, která by mohla být spolknuta. Uchovávejte baterii vždy mimo dosah malých dětí!

#### Nebezpečí snížení životnosti akumulátorů!

- Nikdy současně nepoužívejte baterie různých značek nebo typů.
- Nikdy současně nepoužívejte nové a staré baterie.

## Oznámení

Veškeré změny nebo úpravy tohoto zařízení, které nebyly výslovně schváleny společností Philips Consumer Electronics, mohou mít za následek ztrátu autorizace k používání tohoto zařízení.

#### Prohlášení o shodě

# $\epsilon$

Tento výrobek odpovídá požadavkům Evropské unie na vysokofrekvenční odrušení.

#### Zařízení je opatřeno tímto štítkem:

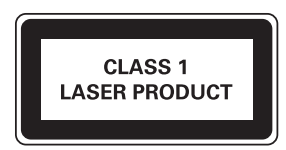

### Péče o životní prostředí

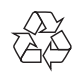

Výrobek je navržen a vyroben z vysoce kvalitního materiálu a součástí, které je možné recyklovat.

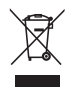

Pokud je výrobek označen tímto symbolem přeškrtnutého kontejneru, znamená to, že výrobek podléhá směrnici EU 2002/96/ES. Zjistěte si informace o místním systému sběru tříděného odpadu elektrických a elektronických výrobků.

Postupujte podle místních nařízení a nelikvidujte staré výrobky spolu s běžným komunálním odpadem. Správná likvidace starého výrobku

pomáhá předejít možným negativním dopadům na životní prostředí a zdraví lidí.

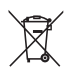

Výrobek obsahuje baterie podléhající směrnici EU 2006/66/EC, které nelze odkládat do běžného komunálního odpadu.Informuite se o místních pravidlech o sběru baterií, neboť správná likvidace pomáhá předejít nepříznivým účinkům na životní prostředí a lidské zdraví. Informace o ochraně životního prostředí Veškerý zbytečný obalový materiál byl vynechán. Snažili jsme se, aby bylo možné obalový materiál snadno rozdělit na tři materiály: lepenku (krabice), polystyrén (ochranné balení) a polyetylen (sáčky, ochranné fólie z lehčeného plastu).

Systém se skládá z materiálů, které je možné v případě demontáže odbornou firmou recyklovat a opětovně použít. Při likvidaci obalových materiálů, vybitých baterií a starého zařízení se řiďte místními předpisy.

#### Upozornění na ochrannou známku

#### Made for **BiPod 口iPhone**

Slogany "Made for iPod" a "Made for iPhone" znamenají, že elektronický doplněk byl navržen specificky pro připojení k zařízení iPod nebo iPhone a byl vývojářem certifikován jako splňující výkonové standardy společnosti Apple. Společnost Apple není odpovědná za činnost tohoto zařízení nebo za jeho soulad s bezpečnostními a regulačními standardy. Uvědomte si, že používání tohoto příslušenství se zařízením iPod nebo iPhone může ovlivnit výkon bezdrátového přenosu. iPod a iPhone jsou obchodní známky společnosti Apple Inc., registrovaná v U.S.A. a v dalších zemích.

#### Copyright

#### Be responsible **Respect copyrights**

Vytváření neoprávněných kopií materiálů, jejichž kopírování není povoleno, včetně počítačových programů, souborů, pořadů a zvukových nahrávek, může být porušením autorských práv a představovat trestný čin. Toto zařízení by se k těmto účelům nemělo používat.

2012 © Koninklijke Philips Electronics N.V. Technické údaje se mohou změnit bez předchozího upozornění. Ochranné známky jsou majetkem společnosti Koninklijke Philips Electronics N.V. nebo příslušných vlastníků. Společnost Philips si vyhrazuje právo kdykoli změnit produkty bez povinnosti přizpůsobit odpovídajícím způsobem starší příslušenství.

#### Poznámka

· Štítek s typovými údaji je umístěn na zadní straně systému.

### $\mathcal{P}$ Váš hudební mikrosystém

Gratulujeme k nákupu a vítáme vás mezi uživateli výrobků společnosti Philips! Chceteli využívat všech výhod podpory nabízené společností Philips, zaregistrujte svůj výrobek na stránkách www.philips.com/welcome.

## Lund)

#### S tímto systémem můžete:

- vychutnat si zvuk ze zvukových disků, paměťových zařízení USB, zařízení iPod a iPhone a dalších externích zařízení
- poslouchat rádiové stanice VKV

#### Zvukový výstup můžete obohatit těmito zvukovými efekty:

- DBB (Dynamic Bass Boost)
- Automatické ovládání hlasitosti

#### Přehrávatelná média:

- Disky: CD-DA, CD-R, CD-RW, MP3-CD, **WMA-CD**
- Soubory: .mp3, .wma
	- paměťové zařízení USB
		- Kompatibilita: USB 1.1
		- Podpora tříd: MSC (třída velkokapacitních paměťových zařízení)
		- Systém souborů: FAT12, FAT16, FAT32
		- Maximální počet alb/složek: 99
		- Maximální počet skladeb/souborů: 999
		- Maximální počet úrovní adresářů: 8
- Modely zařízení iPhone a iPod
	- iPhone 4S
	- iPhone 4
	- iPhone 3GS
	- iPhone 3G
	- iPhone
	- iPod touch (1., 2., 3., a 4. generace)
	- iPod nano (1., 2., 3., 4., 5., a 6. generace)
	- iPod classic
	- iPod s obrazem
- · iPod s barevným displejem
- · iPod mini

## Obsah dodávky

Zkontrolujte a ověřte obsah balení:

- Hudební mikrosystém  $\bullet$
- Napájecí kabel  $\bullet$
- Anténa VKV  $\bullet$
- Kabel MP3 Link  $\bullet$
- Uživatelská příručka  $\bullet$
- Stručný návod k rychlému použití  $\bullet$

# Celkový pohled na hlavní<br>jednotku

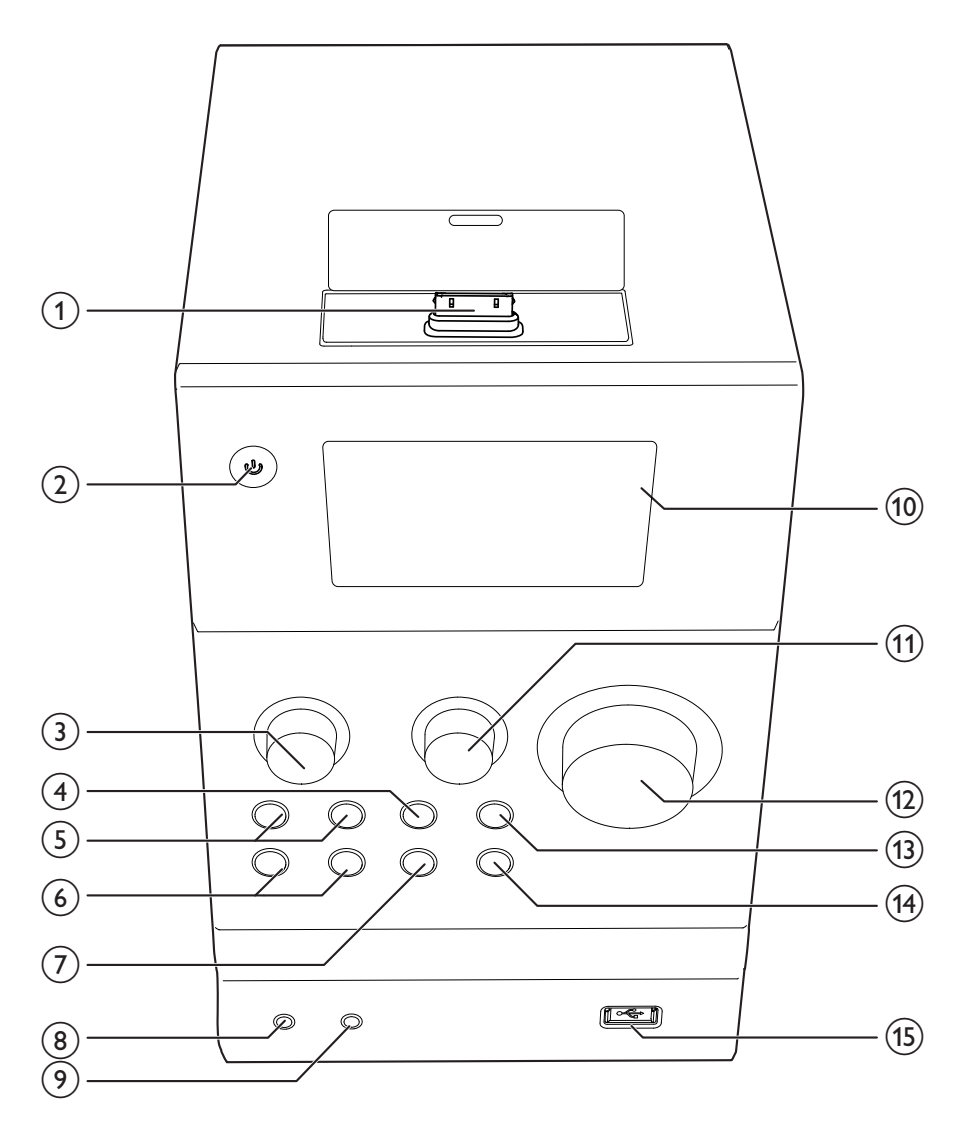

#### 1 Dok pro zařízení iPhone/iPod

- Slouží k připojení zařízení iPhone nebo  $\bullet$ iPod.
- $(2)$   $\diamond$ 
	- Zapnutí systému.
- Přepnutí systému do pohotovostního  $\bullet$ režimu Eco nebo normálního pohotovostního režimu.
- $(3)$  TREBLE
	- Při otáčení zvyšuje nebo snižuje úroveň  $\bullet$ výšek.
- $\circ$   $\Box$ 
	- Zastavení přehrávání disku nebo souboru .wma či .mp3 na paměťovém zařízení USB.
	- Při dvojím stisknutí zajišťuje vymazání programu.
	- V režimu disku se po stisknutí a podržení vysune podavač disku.
	- · V normálním pohotovostním režimu aktivuje nebo deaktivuje ukázku funkcí.
	- Přístup do seznamu skladeb zařízení iPod nebo iPhone

#### $(5)$  144/1

- Přechod na předchozí nebo následující  $\bullet$ skladbu.
- Stisknutím a podržením tlačítka můžete vyhledávat v rámci skladby.
- Naladění rádiové stanice.

#### $\circ$   $\mathsf{N}$

- Přechod na předchozí nebo následující  $\bullet$ album.
- Výběr předvolby rádiové stanice.
- Procházení seznamu skladeb zařízení iPod nebo iPhone.

#### $(7)$  SOURCE

- Při opakovaném stisknutí umožňuje vybrat zdroj.
- $(8)$  n
	- Slouží k připojení sluchátek s 3,5mm konektorem.
- $(9)$  MP3-LINK
	- Slouží k připojení ke konektoru audio výstupu (obvykle konektoru pro připojení sluchátek) externího zařízení.

#### (10) Obrazovka VFD

- $(11)$  BASS
	- Při otáčení zvyšuje nebo snižuje úroveň basů.
- $(12)$  VOLUME
	- Při otáčení zvyšuje nebo snižuje úroveň hlasitosti.

#### $(13)$   $\blacktriangleright$  II

Spuštění, pozastavení nebo obnovení přehrávání.

 $(14)$ 

- Vysunutí nebo zavření podavače disku.
- $(15)$  $\leftarrow$ 
	- Slouží k připojení paměťového zařízení USB.

Čeština

## Celkový pohled na dálkový ovladač

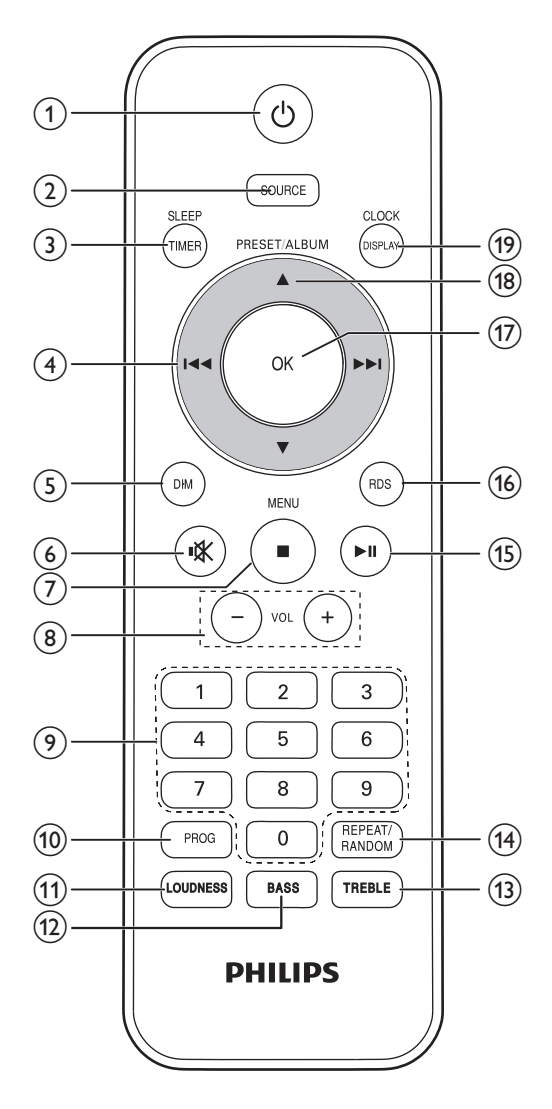

 $(1)$   $\diamond$ 

- Zapnutí systému.
- Přepnutí systému do pohotovostního režimu Eco nebo normálního pohotovostního režimu.
- 2 SOURCE
	- Při opakovaném stisknutí umožňuje vybrat zdroj.
- 3) SLEEP/TIMER
	- Nastavení časovače vypnutí nebo budíku.
- $(4)$  144/1
	- Přechod na předchozí nebo následující skladbu.
	- Stisknutím a podržením tlačítka můžete vyhledávat v rámci skladby.
	- Naladění rádiové stanice.

#### $(5)$  DIM

- Nastavení úrovně jasu obrazovky VFD.
- $(6)$  \
	- Ztlumení nebo obnovení hlasitosti.
- $(7)$  **MENU** 
	- Zastavení přehrávání disku nebo souboru .wma či .mp3 na paměťovém zařízení USB.
	- Při dvojím stisknutí zajišťuje vymazání programu.
	- V režimu disku se po stisknutí a podržení vysune podavač disku.
	- V normálním pohotovostním režimu aktivuje nebo deaktivuje ukázku funkcí.
	- Přístup do seznamu skladeb zařízení iPod nebo iPhone.
- $(8)$  VOL +/-
	- Při otáčení zvyšuje nebo snižuje úroveň hlasitosti.

#### (9) Číselná klávesnice

- Zadání čísla skladby pro přímý výběr skladby.
- Zadání pořadového čísla pro výběr předvolby rádiové stanice.

#### $(10)$  PROG

- Programování skladeb.
- Programování rádiových stanic.
- (11) LOUDNESS
	- Aktivace nebo deaktivace funkce automatického ovládání hlasitosti
- $(12)$  BASS
	- Aktivace nastavení úrovně basů.

#### $(13)$  TREBLE

Aktivace nastavení úrovně výšek.

#### (14) REPEAT/RANDOM

Výběr režimu přehrávání: normální přehrávání, opakování nebo náhodné přehrávání.

#### $(15)$   $\blacktriangleright$  II

Spuštění, pozastavení nebo obnovení  $\bullet$ přehrávání.

#### $(16)$  RDS

Zobrazení dostupných informací rádiové stanice RDS.

#### $(17)$  OK

- Potvrzení zadání nebo výběru.
- · V režimu VKV přepnutí nastavení zvuku mezi stereofonním a monofonním.

#### (18) PRESET/ALBUM  $\blacktriangle$  /  $\blacktriangledown$

- Přechod na předchozí nebo následující album.
- Výběr předvolby rádiové stanice.
- · Procházení seznamu skladeb zařízení iPod nebo iPhone.

#### (19) CLOCK/DISPLAY

- Nastavení hodin.
- Zobrazení aktuálního stavu nebo informací o médiu.
- · Zobrazení dostupných informací ID3 skladeb ve formátu MP3.
- V pracovním režimu se po stisknutí zobrazí hodiny.

#### Před použitím 3

## Umístění výrobku

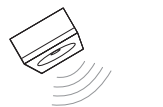

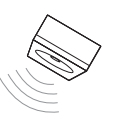

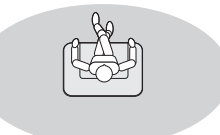

Umístěte reproduktory tak, aby s místem poslechu svíraly úhel přibližně 45 stupňů.

#### Poznámka

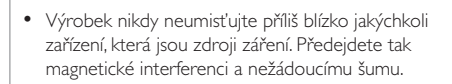

## Připojení reproduktorů

#### Poznámka

- · Nejlepší kvality zvuku dosáhnete pouze pomocí dodaných reproduktorů.
- · Připojte pouze reproduktory se stejnou nebo vyšší impedancí. Podrobnosti naleznete v části "Informace o výrobku" > "Specifikace".

Čeština

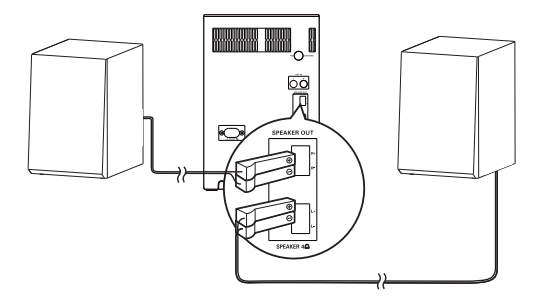

Připojte zástrčky kabelů reproduktorů do zásuvek SPEAKER OUT.

- levou do konektoru L+/L-
- pravou do konektoru R+/R-

## Připojení antény VKV

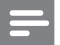

#### Poznámka

- · Pro zajištění optimálního příjmu zcela natáhněte anténu a upravte její polohu nebo připojte venkovní anténu.
- · Tento výrobek nepodporuje příjem rádia SV (střední vlny).

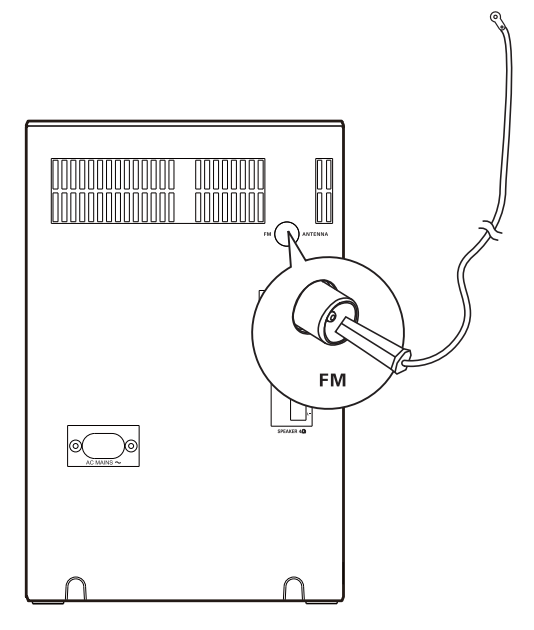

Připojte anténu VKV do konektoru FM ANTENNA na zadním panelu.

## Připojení napájení

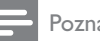

#### Poznámka

· Před připojením napájecího kabelu zkontrolujte, zda jsou provedena všechna ostatní připojení.

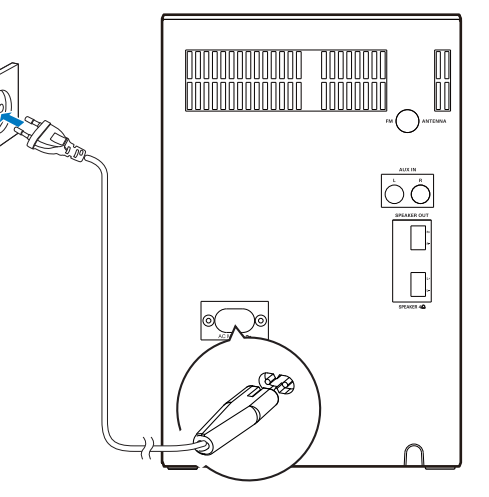

#### Zapojte napájecí kabel do:

- konektoru **AC MAINS~** na zadním panelu a
- do zásuvky ve zdi.

## Instalace nebo výměna baterií dálkového ovladače

1 Otevřete přihrádku na baterie.

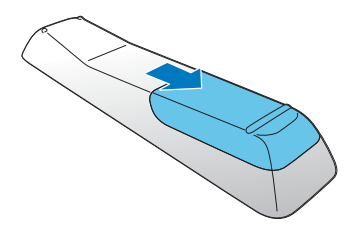

 $\overline{2}$ Vložte 2 baterie typu AAA se správnou polaritou (+/-) podle označení.

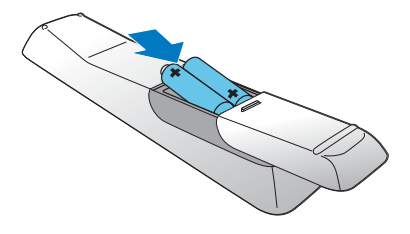

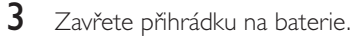

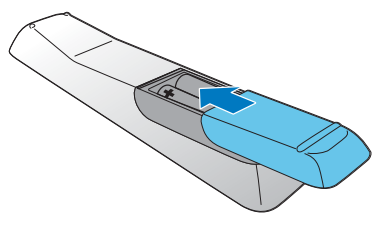

## 4 Začínáme

## Výstraha

· Použití ovládacích prvků nebo úpravy provádění funkcí, které jsou v rozporu se zde uvedenými informacemi, mohou způsobit škodlivé ozáření a nebezpečný provoz.

Vždy dodržujte správné pořadí pokynů uvedených v této kapitole.

## Zapnutí

Stiskněte tlačítko (b.

→ Výrobek se přepne na poslední vybraný zdroj.

#### Přepínání režimů

#### Automatické přepínání režimů:

- Pokud výrobek zůstane neaktivní po dobu 15 minut, automaticky se přepne do běžného pohotovostního režimu.
	- → Zobrazí se hodiny.
	- → Pokud nejsou hodiny nastaveny, blikají znaky ----.
- Po 15 minutách v běžném pohotovostním režimu se výrobek automaticky přepne do pohotovostního režimu Eco.
	- ← Po displeji se posouvá text EED 5T RNJBY, a poté zhasne obrazovka VED

#### Ruční přepínání režimů:

- Stisknutím a podržením tlačítka O přepnete výrobek:
	- z pracovního režimu nebo běžného  $\bullet$ pohotovostního režimu do pohotovostního režimu Eco.
	- z pohotovostního režimu Eco do běžného pohotovostního režimu.
	- Stisknutím tlačítka O přepnete výrobek
		- mezi pracovním režimem a pohotovostním režimem.

Čeština

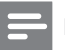

#### Poznámka

· Pokud je připojeno zařízení iPod nebo iPhone, tento výrobek se nepřepne do pohotovostního režimu Eco.

## Nastavení hodin

#### Poznámka

- · Pokud není při nastavování během 90 sekund provedena žádná akce, systém ukončí režim nastavení hodin bez uložení dřívějších operací.
- 1 Stisknutím a podržením tlačítka CLOCK/DISPLAY v normálním pohotovostním režimu aktivujte režim nastavení hodin.
	- Blikají číslice hodin.
- $\overline{2}$ Stisknutím tlačítka III/IEFI nastavte hodiny a stisknutím tlačítka **CLOCK/DISPLAY** ie potvrd'te. Blikají číslice minut.
- 3 Stisknutím tlačítka III nastavte minuty a stisknutím tlačítka **CLOCK/DISPLAY** je potvrdte.
	- A Zobrazí se text 24 HOUR (24hodinový formát času) nebo I2 HOUR (12hodinový formát času) s blikající hodnotou 24 nebo I2.
- 4 Stisknutím tlačítka III/JEFI vyberte formát času a stisknutím tlačítka CLOCK/ **DISPLAY** jei potvrd'te.
	- → RJS TIMESTNE IYInebo RJS TIME 5YNE [N] slouží k posouvání.
- 5 Stisknutím tlačítka III / DDI vyberte RJS PIME SYNC [Y], čímž umožníte systému automaticky synchronizovat hodiny se stanicí RDS, která vysílá časové signály.
	- Automatickou synchronizaci času vypnete výběrem RJS PIME SYNC [N]
- 6 Stisknutím tlačítka CLOCK/DISPLAY potvrďte nastavení.
- → Zobrazí se nastavené hodiny.
- → Pokud jako formát času vyberete možnost I2 HOUR, zobrazí se také údaj RM nebo RM.

### Tip

· Můžete rovněž synchronizovat hodiny systému s rádiovou stanicí RDS, která vysílá časové signály. (Podrobnosti naleznete v části "Poslech rádia VKV" > "Zobrazení informace RDS" > "Synchronizace hodin se stanicí RDS".)

## Výběr zdroje

Opakovaným stisknutím tlačítka SOURCE vyberte zdroj.

- JOCH : seznam skladeb na připojeném zařízení iPhone nebo iPod
- MP3-LINK: vstup zvuku přes konektor MP3-LINK
- RUII IN : vstup zvuku přes konektor **AUX-IN**
- JISC : disk v podavači disků
- USB: soubory .wma a .mp3 uložené na připojeném paměťovém zařízení USB
- **THINE R: rádio VKV**

## 5 Přehrávání

## Přehrávání disku

- 1 Opakovaným stisknutím tlačítka SOURCE přepněte zdroj na JISC.
- 2 Stisknutím tlačítka ▲ vysunete podavač disku.
- 3 Vložte disk potištěnou stranou směrem nahoru
- 4 Opětovným stisknutím tlačítka ▲ podavač disku zavřete.
	- ← Po několika sekundách se automaticky spustí přehrávání.
	- · Pokud se přehrávání automaticky nespustí, spusťte je stisknutím tlačítka  $> 11$

## Přehrávání z paměťového zařízení USB

Tento systém může přehrávat soubory .mp3 a .wma zkopírované na podporovaná paměťová zařízení USB, mezi která patří:

- Jednotka Flash
- Čtečka paměťových karet
- HDD: jednotka pevného disku (Tento výrobek může detekovat pouze přenosnou jednotku HDD s proudovou špičkou USB nejvýše 500 mA.)

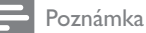

- 
- · Společnost Philips nezaručuje kompatibilitu se všemi paměťovými zařízeními USB. Není podporován systém souborů NTFS (New
- Technology File System).

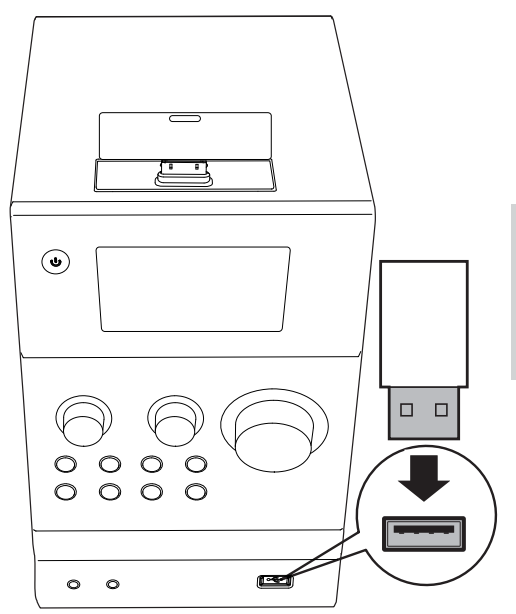

Čeština

- 1 Připojte paměťové zařízení USB do konektoru <
- 2 Opakovaným stisknutím tlačítka SOURCE přepněte zdroj na US B.

→ Přehrávání se automaticky spustí.

#### Pokud se přehrávání automaticky nespustí:

- 1 Stisknutím tlačítka ▲ / ▼ (nebo I< / ▶ ) vyberte složku.
- $\mathcal{L}$ Stisknutím tlačítka III/DEI vyberte soubor
- 3 Stisknutím tlačítka > II spusťte přehrávání.

## Přehrávání

Probíhající přehrávání můžete ovládat podle následujících pokynů.

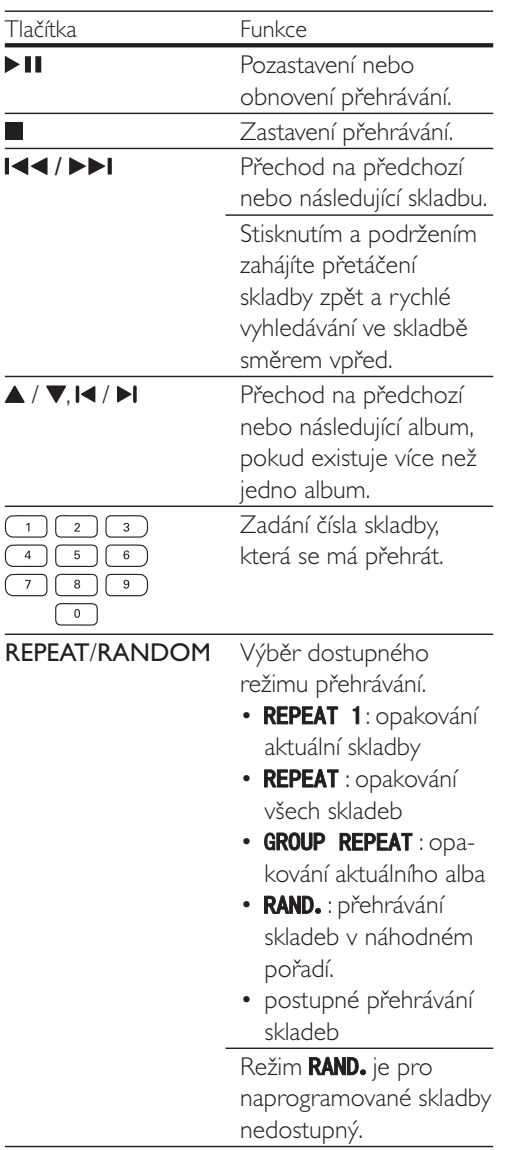

## Programování skladeb

#### Poznámka

- · Naprogramovat lze maximálně 20 skladeb.
- · Pokud při programování nedojde během 20 sekund k žádné operaci, systém se vrátí do režimu zastavení bez uložení dřívějších operací.

#### Pro disk CD

- 1 Stisknutím tlačítka zastavíte přehrávání. → Zobrazí se "D, celkový počet skladeb a doba trvání.
- 2 Stisknutím tlačítka PROG aktivujte programování.
	- > Zobrazí se údaje PROG. a PD I (pořadové číslo) s blikající hodnotou 00.
- 3 Stisknutím tlačítka III / DDI vyberte skladbu. → Bliká číslo skladby.
- 4 Opětovným stisknutím tlačítka PROG naprogramujte vybranou skladbu.
- 5 Opakováním kroků 3 a 4 můžete naprogramovat další skladby.
- 6 Stisknutím tlačítka > II spustíte přehrávání.

#### Pro soubory WMA a MP3

- 1 Stisknutím tlačítka zastavíte přehrávání.
	- → Zobrazí se údaje R XXX (XXX udává celkový počet alb) a <sup>m</sup> XXX (XXX udává celkový počet skladeb).
- $2^{\circ}$ Stisknutím tlačítka PROG aktivujte programování.
	- > Zobrazí se údaje PROG. a PD I s blikající hodnotou ROO.
- $\mathbf{3}$ Opakovaným stisknutím tlačítka ALBUM - / ALBUM + vyberte album.
	- → Bliká údaj R XX (XX udává číslo alba).

Čeština

#### $4\,$  Opětovným stisknutím tlačítka <code>PROG</code> potvrďte vybrané album.

- → Bliká nápis "00.
- $5$   $\circ$  Opakovaným stisknutím tlačítka I $\blacktriangleleft$  / vyberte skladbu.
	- $\mapsto$  Bliká údaj ¶ **XX** (XX udává číslo skladby).
- $6$  Opětovným stisknutím tlačítka PROG potvrďte vybranou skladbu.
- $7$  Opakováním kroků 3 až 6 naprogramujte další skladby.
- 8 Stisknutím tlačítka > II spustíte přehrávání.

#### Vymazání programu

#### Chcete-li vymazat program:

- Stiskněte dvakrát tlačítko **II**.
- Přepněte na jiný zdroj.

#### $6 -$ Použití doku

Tento systém vám umožní vychutnat si hudbu ze zařízení iPod nebo iPhone.

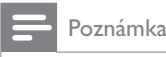

• V takové situaci není k dispozici zvukový výstup přes konektor pro připojení sluchátek.

## Kompatibilní s modely zařízení iPod/iPhone

Tento systém podporuje následující modely zařízení iPod a iPhone.

- iPhone 4S
- iPhone 4
- iPhone 3GS
- iPhone 3G
- iPhone
- iPod touch (1., 2., 3., a 4. generace)
- $\bullet$  iPod nano  $(1, 2, 3, 4, 5, a 6$ . generace)
- iPod classic
- iPod s obrazem
- iPod s barevným displejem
- iPod mini

## Poslech prostřednictvím doku

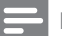

#### Poznámka

· Proudová špička přes dokovací konektor je pro zařízení iPod/iPhone omezena na 1 000 mA. Abyste předešli poškození zařízení iPod/iPhone a tohoto systému, bezpečně vložte zařízení iPod/iPhone podle pokynů.

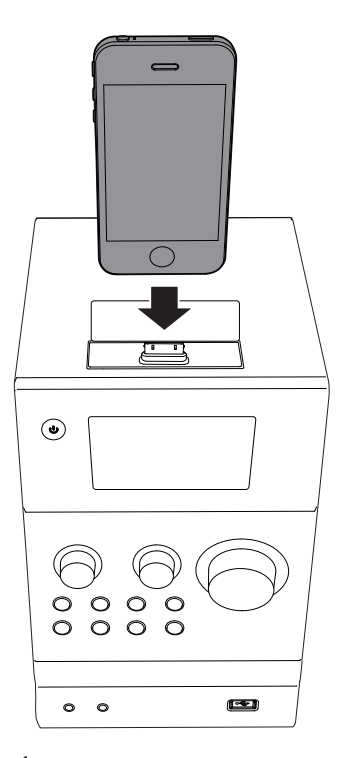

- 1 Opakovaným stisknutím tlačítka SOURCE přepněte zdroj na JOCH.
- $\overline{2}$ Odklopte kryt doku.
- $\overline{3}$ Připojte zařízení iPod/iPhone k doku.

4 Spusťte přehrávání skladby na zařízení iPod/iPhone

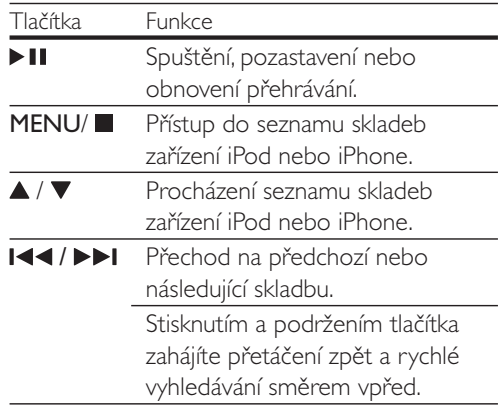

## Nabíjení zařízení iPod/iPhone

Poté co je zařízení iPod/iPhone po svém vložení rozpoznáno, spustí se nabíjení.

## Vyjmutí zařízení iPod/iPhone

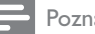

Poznámka

- · Nebezpečí poškození doku nebo zařízení iPod/iPhone: Zařízením iPod/iPhone při vyjímání neotáčejte ani netřepejte.
- 1 Vytáhněte zařízení iPod nebo iPhone z doku.
- $\mathbf{Z}$ Sklopením krytu zavřete dok.

## Poslech rádia VKV

## Naladění rádiové stanice VKV

#### Poznámka

- · Zkontrolujte, zda jste připojili a zcela natáhli anténu VKV.
- 1 Opakovaným stisknutím tlačítka SOURCE přepněte zdroj na *PUNE R*.
- $\mathcal{L}$ Stiskněte a podržte tlačítko <a>I</a>, dokud se nezačne měnit frekvence.
	- Bliká text SEBREH, dokud tuner VKV nenaladí stanici se silným příjmem.
	- Chcete-li naladit stanici na určité frekvenci, stiskněte opakovaně tlačítko III / IDI, dokud se nezobrazí požadovaná frekvence.

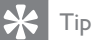

· V režimu VKV můžete opakovaným stisknutím tlačítka OK přepínat nastavení zvuku mezi 5ºERED (stereofonni) a MONO (monofonni).

### Automatické programování rádiových stanic

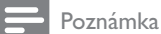

Naprogramovat lze maximálně 20 předvoleb rádiových stanic.

Stiskněte a podržte tlačítko PROG, dokud nebude blikat text BUPDSCBN.

- → Všechny dostupné stanice se naprogramují podle síly příjmu vlnového pásma.
- → První naprogramovaná stanice začne automaticky hrát.

## Ruční programování rádiových stanic

#### Poznámka

- · Naprogramovat lze maximálně 20 předvoleb rádiových stanic.
- · Chcete-li přepsat naprogramovanou rádiovou stanici, uložte s jejím pořadovým číslem jinou stanici.
- 1 Naladění rádiové stanice.
- $\mathfrak{D}$ Stisknutím tlačítka PROG aktivujte programování.
	- → Bliká údaj PRESE PXX (XX udává pořadové číslo).
- $\mathbf{3}$ Stisknutím tlačítka ▲ / ▼ nebo I</r></r> přiřaďte této rádiové stanici pořadové číslo od 1 do 20 a stisknutím tlačítka PROG je potvrďte.
	- → Zobrazí se pořadové číslo předvolby a frekvence rádiové stanice.
- 4 Opakováním kroků 1 až 3 naprogramujte více stanic

## Naladění předvolby rádiové stanice

- Stisknutím tlačítka ▲ / ▼ nebo I</ vyberte pořadové číslo předvolby rádiové stanice.
- Zadejte její pořadové číslo pomocí číselné klávesnice

## Zobrazení informace RDS.

Služba RDS (Radio Data System) umožňuje zobrazení dalších informací stanic VKV. Naladíteli rádiovou stanici RDS, zobrazí se text RDS a název stanice.

1 Naladte rádiovou stanici RDS

- 2 Opakovaným stisknutím tlačítka RDS projděte dostupné informace:
	- Název stanice
	- Typ programu, např. NEWS (zprávy), 5PDR<sup>m</sup> (sport), PDP M (populární hudba)...
	- Textové zprávy
	- **Hodiny RDS**
	- Frekvence

#### Synchronizace hodin se stanicí RDS

Hodiny systému můžete synchronizovat s rádiovou stanicí RDS.

- 1 Umožní systému automaticky synchronizovat hodiny se stanicí RDS, která vysílá časové signály (Viz "Začínáme" > "Nastavení hodin").
- $\mathcal{L}$ Nalad'te rádiovou stanici RDS, která vysílá časové signály.
	- Systém automaticky načte čas RDS.

#### Poznámka

· Přesnost hodin závisí na rádiové stanici RDS.

#### Nastavení zvuku 8

Následující funkce lze použít u všech podporovaných médií.

## Nastavení úrovně hlasitosti

- Na dálkovém ovladači stiskněte opakovaně tlačítko VOL +/-.
- Na hlavní jednotce otáčejte ovladačem VOLUME ve směru nebo proti směru hodinových ručiček.

## Nastavení úrovně basů

- Na dálkovém ovladači aktivujte stisknutím tlačítka **BASS** nastavení basů, a poté opakovaně stiskněte tlačítko VOL +/-.
- Na hlavní jednotce otáčejte ovladačem **BASS** ve směru nebo proti směru hodinových ručiček.

## Nastavení úrovně výšek

- Na dálkovém ovladači aktivujte stisknutím tlačítka TREBLE nastavení výšek, a poté opakovaně stiskněte tlačítko VOL +/-.
- Na hlavní jednotce otáčejte ovladačem TREBLE ve směru nebo proti směru hodinových ručiček.

## Použití automatického ovládání hlasitosti

Funkce ovládání hlasitosti umožňuje systému automaticky zvětšit zvukový efekt výšek a basů při nízké hlasitosti (čím je hlasitost vyšší, tím méně se zvyšují výšky a basy).

Stisknutím tlačítka LOUDNESS aktivujte nebo deaktivujte automatické ovládání hlasitosti.

## Ztlumení zvuku

Stisknutím tlačítka \* ztlumte nebo obnovte  $701k$ 

Další funkce 9

## Nastavení budíku

Tento výrobek lze použít jako budík. Jako zdroj budíku můžete vybrat disk, knihovnu zařízení iPod nebo iPhone, seznam skladeb PHILIPS, VKV nebo soubory .wma a .mp3 na paměťovém zařízení USB.

#### Poznámka

- Zkontrolujte správné nastavení hodin.
- · Pokud v zařízení iPod nebo iPhone neexistuje seznam skladeb s názvem "PHILIPS" nebo pokud tento seznam skladeb neobsahuje žádnou přehrávatelnou skladbu, výrobek přepne zdroj budíku na knihovnu zařízení iPod nebo iPhone.
- · Pokud nejsou dostupné další zdroje budíku, výrobek se automaticky přepne do režimu VKV.
- 1 V normálním pohotovostním režimu stiskněte a podržte tlačítko SLEEP/TIMER, dokud se na displeji nezačne posouvat text SET TIMER (nastavit časovač) a SEL SOURCE (vybrat zdroj).
	- → Zobrazí se symbol JI5C.
- 2 Opakovaným stisknutím tlačítka SOURCE vyberte zdroj budíku.
	- · Chcete-li jako zdroj budíku použít seznam skladeb zařízení iPod nebo iPhone, vytvořte nejprve ve svém zařízení iPod nebo iPhone seznam skladeb s názvem "PHILIPS".
- 3 Stisknutím tlačítka **SLEEP/TIMER** volbu potvrďte.
	- Blikají číslice hodin.
- 4 Opakovaným stisknutím tlačítka I<4 />I nastavte hodiny a stisknutím tlačítka SLEEP/TIMER je potvrďte. → Blikají číslice minut.
- 5 Stisknutím tlačítka III / DDI nastavte minuty a stisknutím tlačítka **SLEEP/TIMER** je potvrďte.
	- → Bliká údaj l'OL XX (XX udává úroveň hlasitosti budíku).
- 6 Stisknutím tlačítka VOL +/- nastavte hlasitost budíku a stisknutím tlačítka SLEEP/TIMER ji potvrd'te.
	- $\rightarrow$  Zobrazí se symbol  $\odot$ .
	- Budík deaktivujete opakovaným stisknutím tlačítka SLEEP/TIMER v normálním pohotovostním režimu, dokud nezmizí symbol 0.

## Nastavení časovače vypnutí

V pracovním režimu vyberte opakovaným stisknutím tlačítka SLEEP/TIMER předvolený časový interval (15, 30, 45, 60, 90 nebo  $120$  minut).

- ← Po aktivaci časovače vypnutí se v pravém dolním rohu obrazovky VFD zobrazí text **SLEEP**
- · Časovač vypnutí deaktivujete opakovaným stisknutím tlačítka SLEEP/TIMER, dokud se nezobrazí možnost SLEEPDFF.

## Připojení audiosignálu z ostatních zařízení

#### Přes konektory AUX-IN

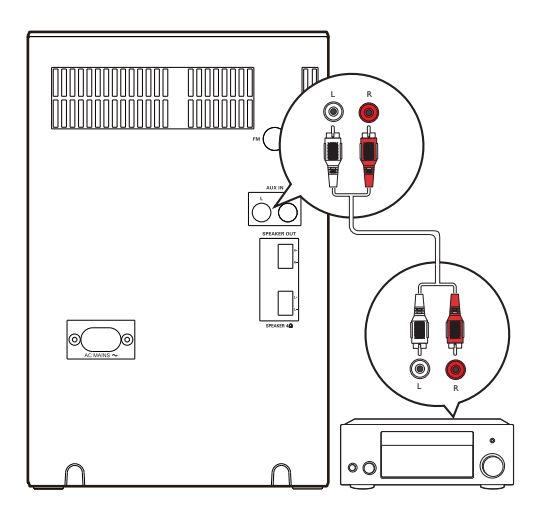

- 1 Připojte audiokabel do
	- zásuvek AUX IN L/R na zadním panelu hlavní jednotky a
	- zásuvek výstupu analogového 2kanálového zvuku na externím zařízení (například audiopřehrávači).
- $\mathcal{P}$ Stisknutím tlačítka SOURCE přepněte zdroi na RUI - IN
- 3 Spusťte přehrávání externího zařízení.

#### Přes konektor MP3-LINK

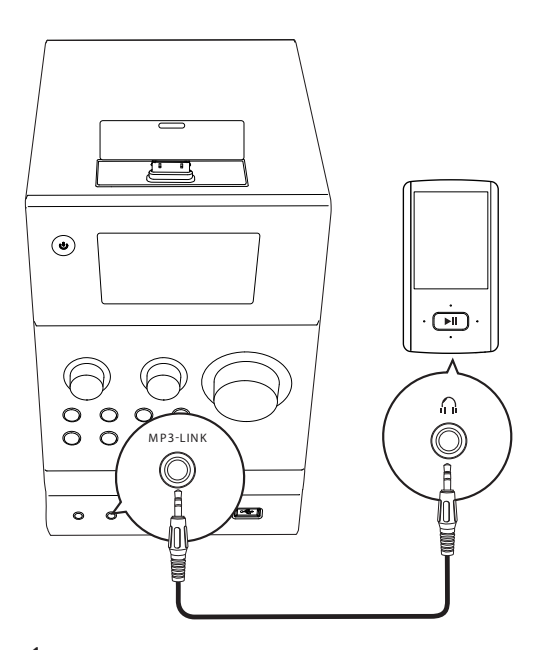

#### 1 Připojte kabel MP3 Link do

- konektoru MP3-LINK na předním  $\bullet$ panelu hlavní jednotky a
- konektoru pro připojení sluchátek na externím zařízení (například MP3 přehrávači).
- $\overline{2}$ Stisknutím tlačítka SOURCE přepněte zdroj na MP3-LINK
- $\overline{3}$ Spusťte přehrávání externího zařízení.

## Poslech prostřednictvím sluchátek

Připojte sluchátka do konektoru n na předním panelu hlavní jednotky.

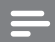

#### Poznámka

· Při poslechu zařízení iPod nebo iPhone umístěného v doku není k dispozici zvukový výstup přes konektor pro připojení sluchátek. Místo toho poslouchejte hudbu z reproduktorů.

## 10 Informace o výrobku

#### Poznámka

· Informace o výrobku isou předmětem změn bez předchozího upozornění.

Čeština

## Specifikace

#### Zesilovač

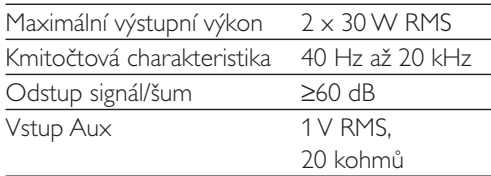

#### **Disk**

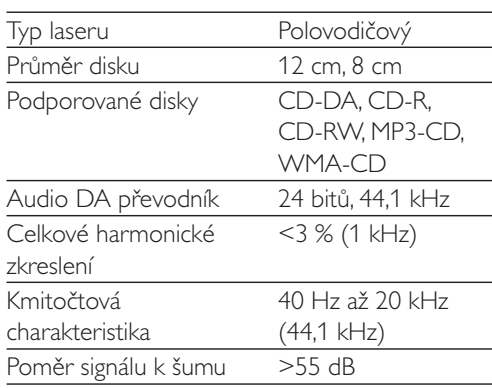

#### Tuner (VKV)

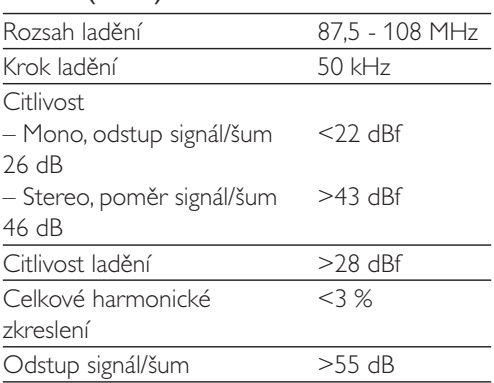

#### Reproduktory

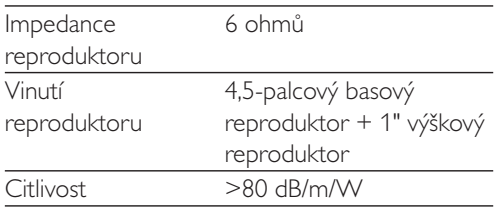

#### Obecné informace

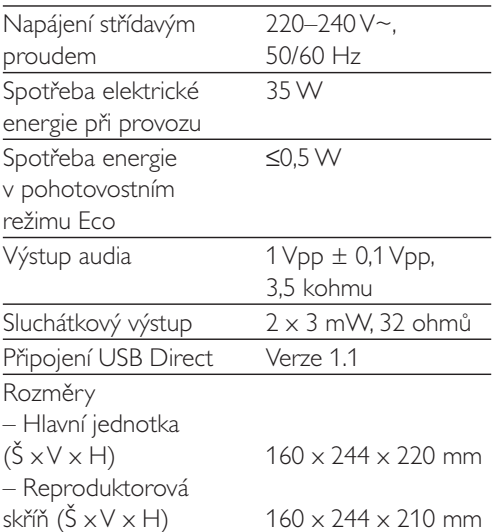

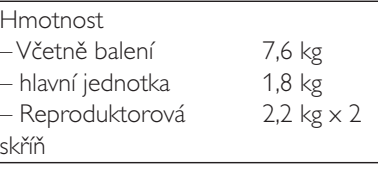

### Informace o hratelnosti USB

#### Kompatibilní zařízení USB:

- Paměť Flash USB (USB1.1)
- Přehrávače Flash USB (USB1.1)
- Paměťové karty (je vyžadována přídavná čtečka karet)

#### Podporované formáty:

- USB nebo formát paměťových souborů FAT12, FAT16, FAT32 (velikost oddílu: 512 bajtů)
- Přenosová rychlost MP3: 32-320 kb/s a proměnlivá přenosová rychlost
- WMA v9 nebo starší
- Hloubka adresářů maximálně do 8 úrovní  $\blacksquare$
- Počet alb/složek: maximálně 99
- Počet skladeb/souborů: maximálně 999
- ID3 tag v2.0 nebo novější  $\bullet$
- Názvy souborů v kódování Unicode UTF8 (maximální délka: 16 bajtů)

#### Nepodporované formáty:

- Prázdná alba: album, které neobsahuje soubory MP3 a WMA
- Nepodporované formáty souborů jsou přeskočeny. Například dokumenty Word (.doc) nebo soubory MP3 s příponou .dlf jsou ignorovány a nepřehrají se.
- Audiosoubory AAC, WAV a PCM
- Soubory WMA chráněné technologií DRM (.wav, .m4a, .m4p, .mp4, .aac)
- Soubory WMA ve formátu Lossless

### Podporované formáty disků  $MP3$

- ISO9660, Joliet
- Maximální počet skladeb/souborů: 999 (v závislosti na délce názvu souborů)
- Maximum počet alb: 99
- Podporované vzorkovací frekvence: 32 kHz, 44,1 kHz, 48 kHz
- Podporované přenosové rychlosti: 32-320 kb/s, proměnlivé přenosové rychlosti

## Typy programů RDS

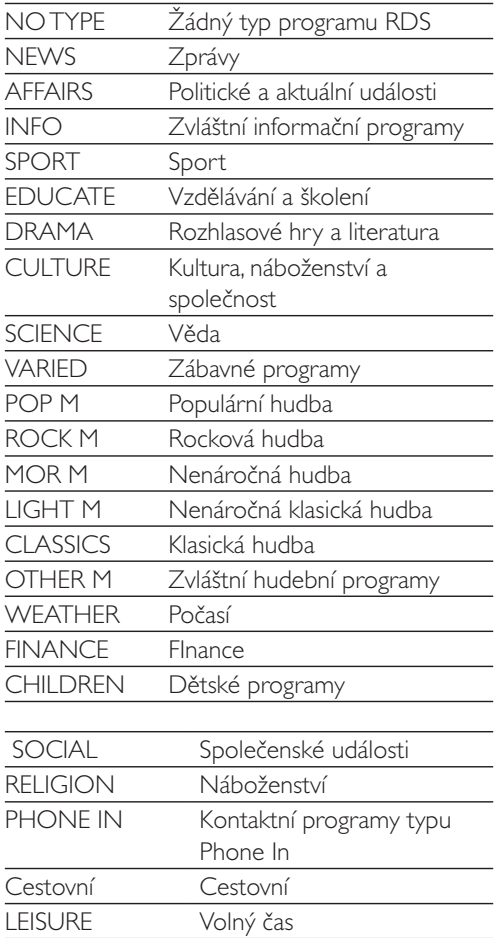

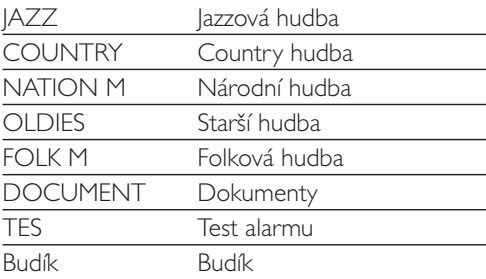

## Údržba

#### Čištění skříňky

Použijte jemný hadřík navlhčený slabým čisticím prostředkem. Nepoužívejte roztok obsahující alkohol, líh, čpavek nebo brusný materiál.

#### Čištění disků

Když se disk zašpiní, očistěte jej čisticím hadříkem. Disk otírejte od středu ke krajům.

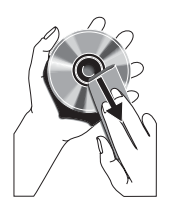

Nepoužívejte rozpouštědla, jako jsou benzen, ředidla, komerčně dostupné čisticí prostředky ani antistatické spreje, určené pro analogové nahrávky.

#### Čištění optiky disku

Po delší době se na optice disku mohou hromadit nečistoty. Pro zajištění dobré kvality přehrávání čistěte optiku disku čističem optiky CD Philips nebo jiným komerčně dostupným čističem. Postupujte podle pokynů dodaných s čističem.

# 11 Řešení problémů

#### Varování

· Neodstraňujte kryt přístroje.

Pokud chcete zachovat platnost záruky, neopravujte výrobek sami.

Jestliže dojde k problémům s tímto výrobkem, zkontrolujte před kontaktováním servisu následující možnosti. Pokud problém není vyřešen, přejděte na webovou stránku společnosti Philips (www.philips.com/support). V případě kontaktování společnosti Philips mějte výrobek ve své blízkosti a připravte si číslo modelu a sériové číslo.

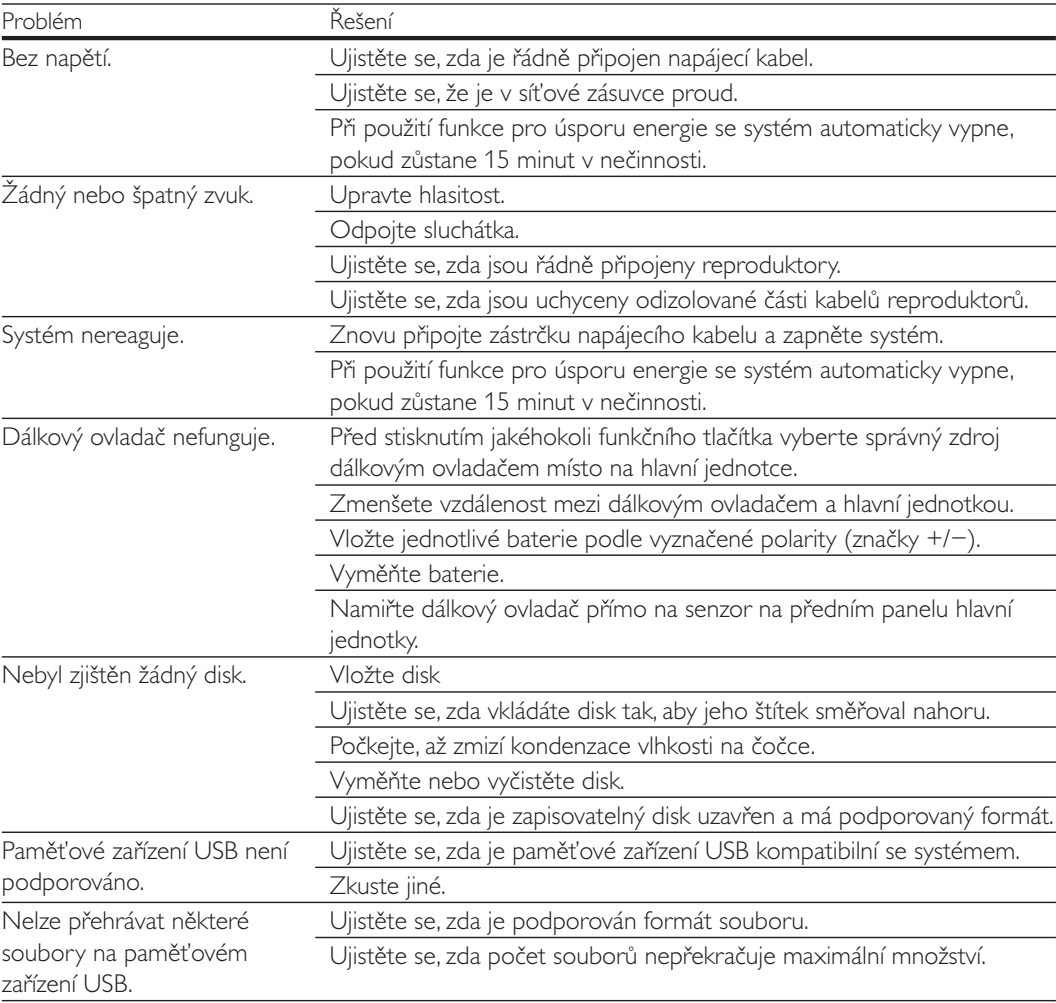

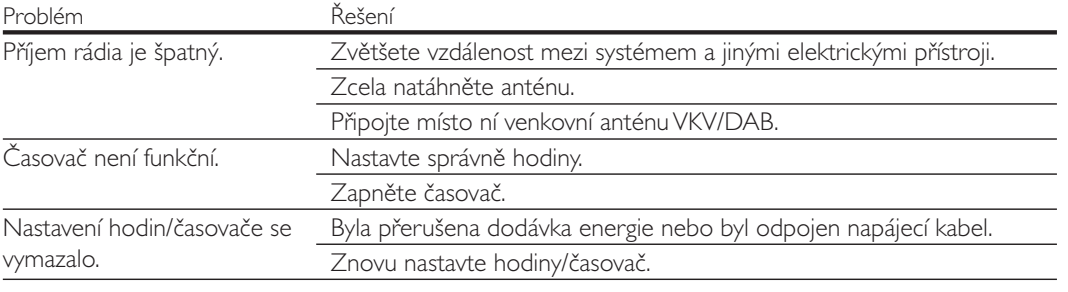

## ČESKA REPUBLIKA

Výstraha! Tento přístroj pracuje s laserovým paprskem. Při nesprávné manipulaci s přístrojem (v rozporu s tímto návodem) můże dojít k nebezpečnému ozáření. Proto přístroj za chodu neotevírejte ani nesnímejte jeho kryty. Jakoukoli opravu vždy svěřte specializovanému servisu.

Nebezpečí! Při sejmutí krytů a odjištění bezpečnostních spínačů hrozí nebezpečí neviditelného laserového záření!

Chraňte se před přímým zásahem laserového paprsku.

Pokud byste z jakéhokoli důvodu přístroj demontovali, vždy nejdříve vytáhněte síťovou zástrčku.

Přístroj chraňte před jakoukoli vlhkostí i před kapkami vody.

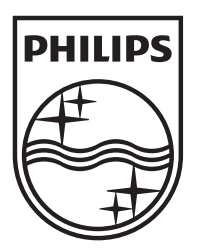

 ${\rm Specifications} \,\, {\rm are \,\, subject \,\, to \,\, change \,\, without \,\, notice} \, \, \circled$  <br> © 2012 Koninklijke Philips Electronics N.V. All rights reserved.

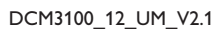

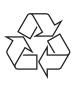